#### GNU/Linux/Ubuntu im sicheren und virtuellen Netz

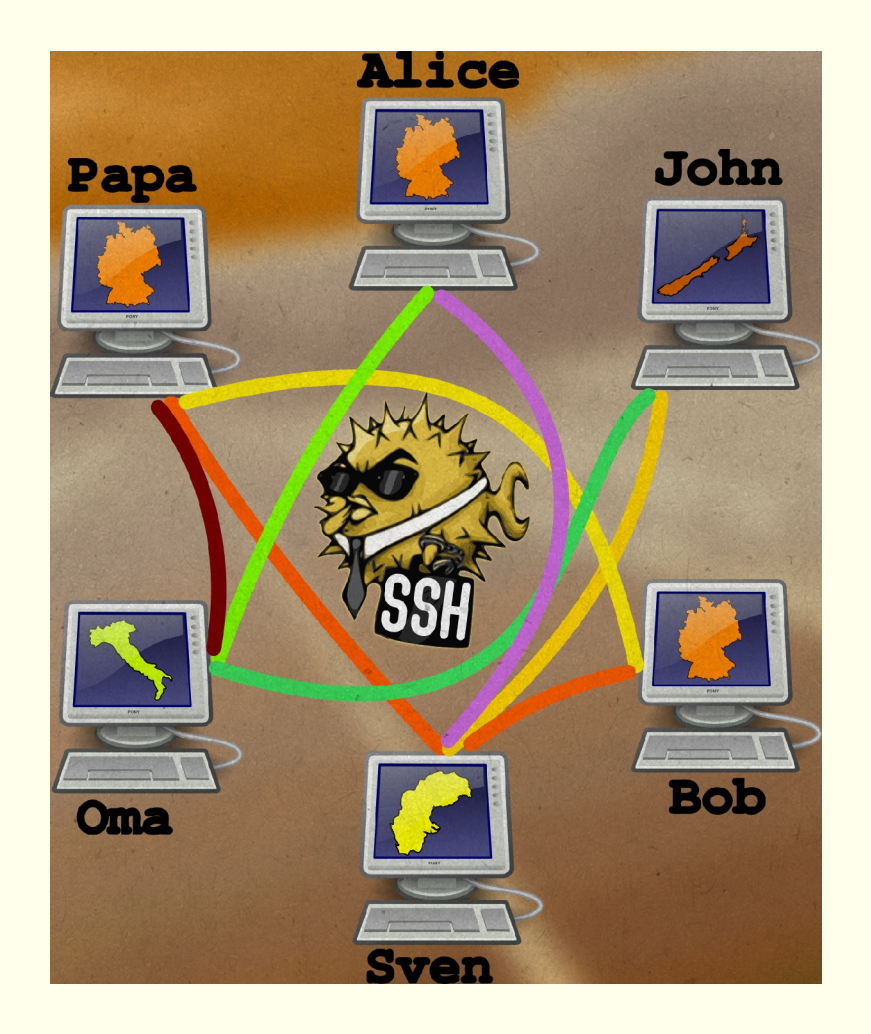

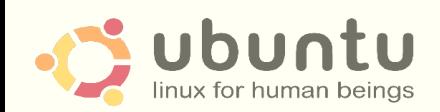

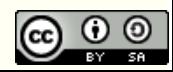

#### GNU/Linux/Ubuntu im sicheren Netz

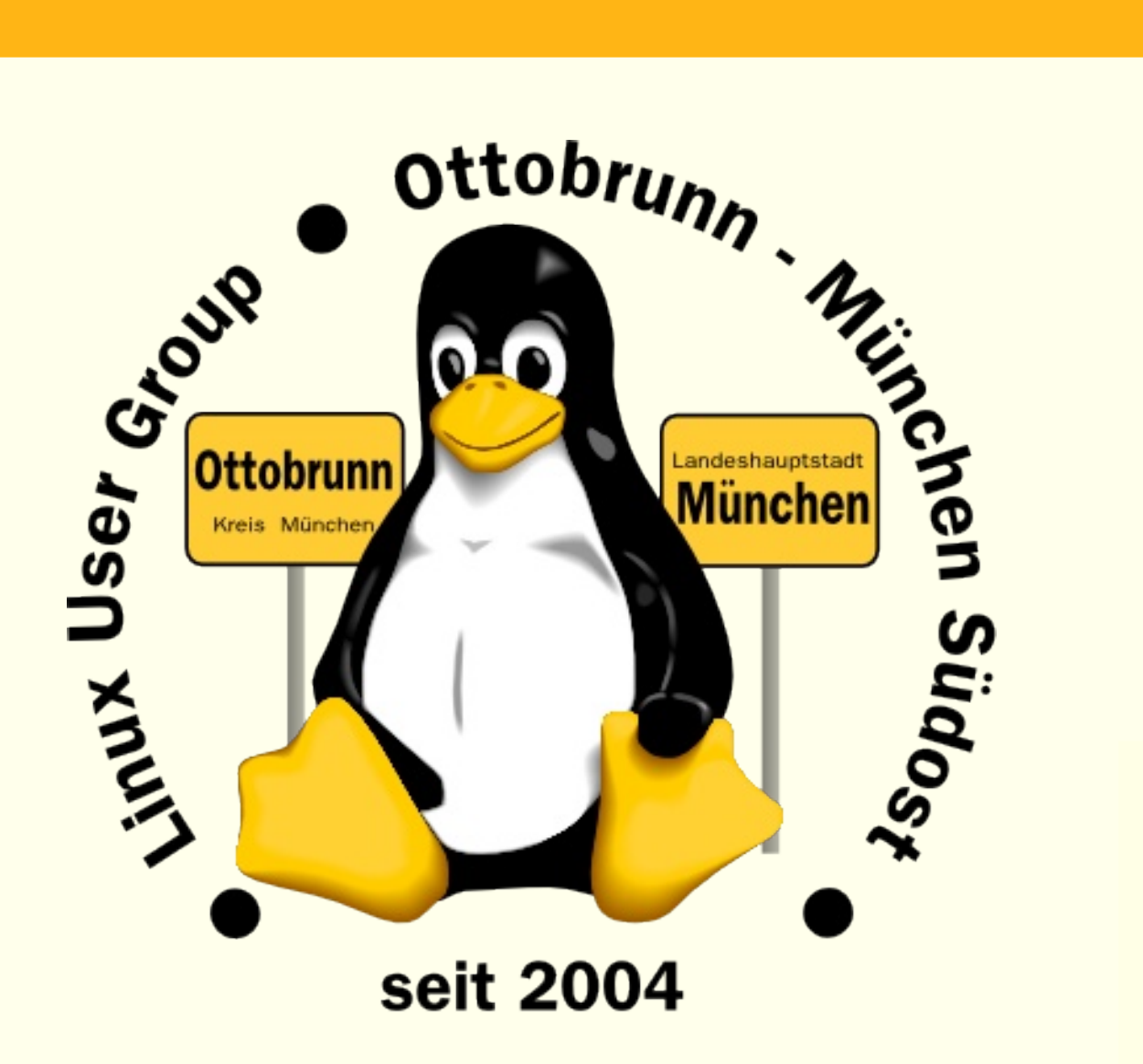

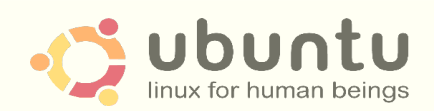

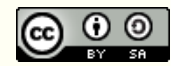

- Warum GNU/Linux/Ubuntu?
	- 'to go the Ubuntu Way'
	- **Sicherheit**
	- Unabhängigkeit
- gemeinsame Rechnerwelt für die ganze Familie
	- sicheres privates Netz in unsicheren Zeiten
	- Einsatz von SSH zum Aufbau eines sicheren Netzes unter Freunden
	- sicherer Zugriff über das unsichere Internet auf den PC zu Hause mit X2GO
	- Ressourcen bleiben zu Hause und sind von überall erreichbar
- Virtualisierung für alle mit Linux 'out of the box'
	- Was ist Virtualisierung?
	- Warum brauchen wir virtuelle PCs?
		- vorheriges BS, Netzwerk lokal testen, Distro testen
	- Installation und Betrieb mit einfachsten Linux Werkzeugen (KVM)

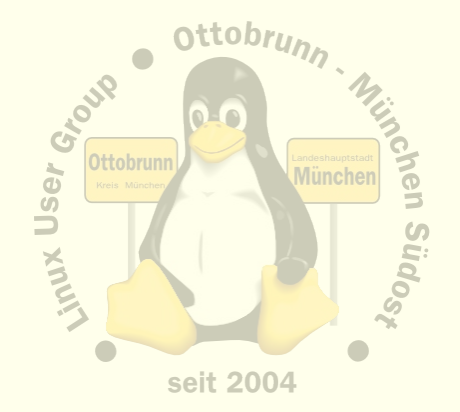

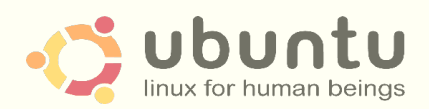

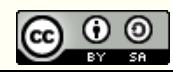

#### über mich

- Richard Albrecht, Jahrgang 49
	- Physiker / Uni Halle-Wittenberg
	- Fernstudium Theologie (in der DDR)
	- 1988 2000 am MPI für Biochemie Martinsried
		- 3-D Licht-Mikroskopie in der Zellbiologie
		- Bildverarbeitung, C Entwicklung
	- jetzt: Middleware, Datenbanken, .NET, Webanwendungen
	- Linux ist Ausgleich in der Freizeit
- Ubuntu 10.10, 64 bit, 8 GB RAM (für Virtualisierung)
- EeePC 901A
- Migration von PCs für ältere Leute
	- kein Virenscanner, keine Firewall, keine Viren, keine Trojaner
	- Installation wird von mir vorbereitet
		- einen Abend Einweisung
		- weitere Wartung durch Benutzer, kaum Probleme
	- bisher ältestes Ubuntu-System läuft seit 2005 (Breezy Badger)

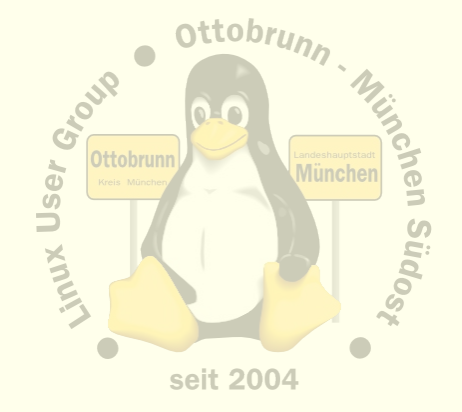

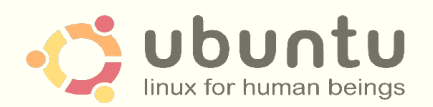

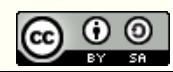

#### Paradigmenwechsel

- PC ist zur Privatsphäre geworden
	- private Sicherheit der Daten wird immer wichtiger
	- Bundesverfassungsgericht in DE, 27. Februar 2008
		- "Grundrecht auf Gewährleistung der Vertraulichkeit und Integrität informationstechnischer Systeme"
- Linux hat sich in den letzten 10 Jahren sehr gewandelt
	- 40 Jahre Erfahrung (durch Unix)
	- vom Uni-System zum ausgereiften Desktop
	- hohe Sicherheit für den Desktopbenutzer
	- in allen Sprachen verfügbar
	- sehr gute Hardwareunterstützung
	- sehr einheitlich, trotz der Vielfalt

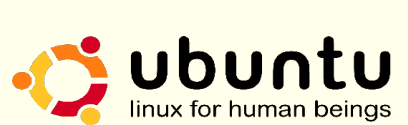

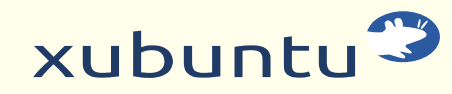

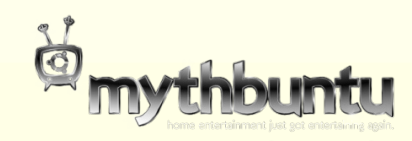

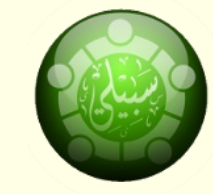

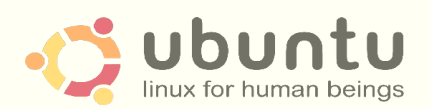

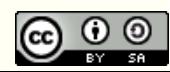

#### Paradigmenwechsel

- KISS 'Keep It Simple, Stupid'
	- Ockhams Rasiermesser
	- möglichst einfache, minimalistische und leicht verständliche Lösung
	- optimale Systeme
	- z.B. Internet, Linux,
		- Bücher von Eric Raymond und Rob W. Landley
		- ['The Art of Unix Programming'](http://catb.org/esr/writings/taoup/html/index.html)
		- ['The Art of Unix Usability](http://catb.org/~esr/writings/taouu/html/)'
- ... let's go to GNU/Linux/Ubuntu

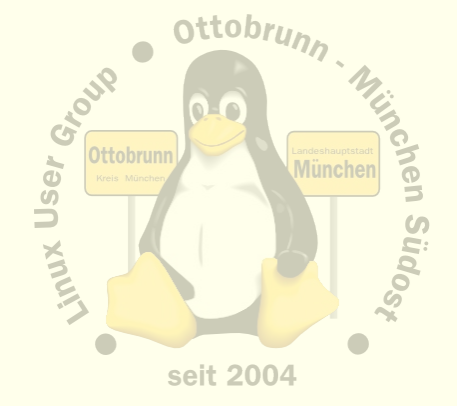

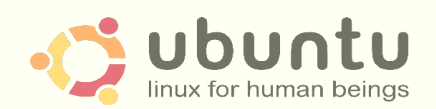

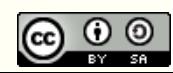

## Warum Ubuntu?

- keine Fremdbestimmung durch Herstellerfirma oder deren Marketing
- gleiches System auf dem Netbook, Notebook, Desktop, Server
- kein Unterschied Home, Professional, Ultimate, Enterprise ...
- immer aktuell, nie älter als wenige Tage
- hohe lokale Sicherheit, kein Virenscanner, keine Firewall nötig
- sicherer Zugang zu Software
- keine Lizenzprobleme

**JNIX User Group Ottobru** Süq seit 2004

nttobr

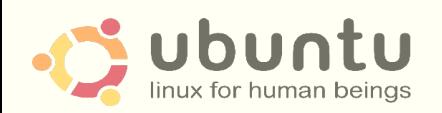

● ...

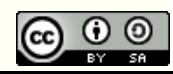

#### Warum Ubuntu?

- Cyberwar
	- stell Dir vor, es ist Cyberwar und wir gehen nicht hin ...

- mehr Ökologie,
	- weil es nicht immer der neueste Rechner sein muss
- Filmhinweis:
	- 'Kaufen für die Müllhalde', ARTE Mediathek
	- "ein Artikel, der nicht verschleisst, ist eine Tragödie fürs Geschäft"
		- Zitat von Printers Ink, New York, 1928 (aus dem Film)
	- Geplante Obsoleszenz <http://de.wikipedia.org/wiki/Obsoleszenz>
		- Drucker, Software, Hardware → künstlich 'alt' gemacht?

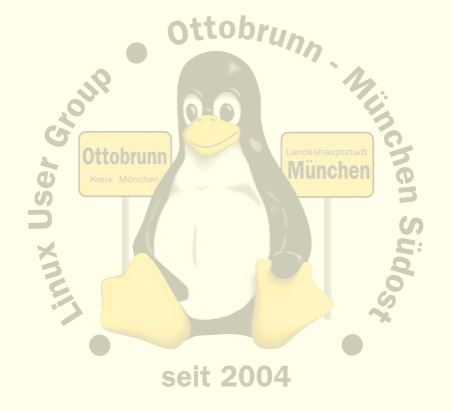

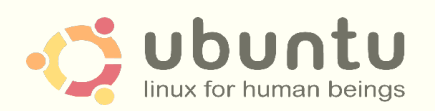

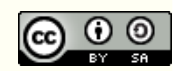

#### Warum sollten wir Ubuntu verwenden?

#### • und, da fehlt noch etwas?

- herkömmlicher PC ist Ursache für Bluthochdruck ;-)
- Ubuntu senkt den Blutdruck!
- Ubuntu verbessert die Gesundheit ...
- … denn Ubuntu ist stressfrei

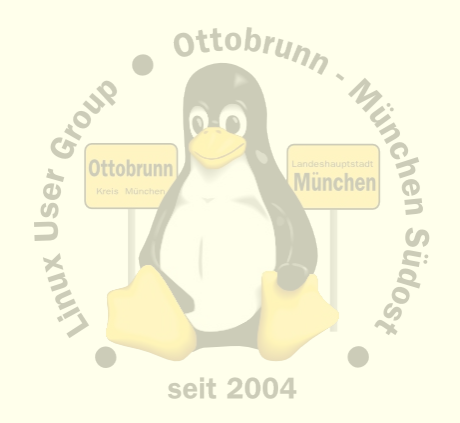

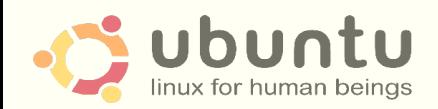

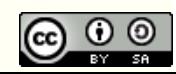

#### Unsicherheit und eine verblüffende Lösung

- O-Ton MS (Übersetzung bei Heise)
	- **"Um die wachsenden Probleme mit Botnetzen unter Kontrolle zu bekommen,**  sollen infizierte PCs vom Internet isoliert werden. ..
	- Microsofts Vizepräsident für Trustworthy Computing, Scott Charney
	- <http://go.microsoft.com/?linkid=9746317>
	- Quelle: Heise, 8.10.2010

- Configuring a Windows PC For a Senior Citizen
	- <http://tech.slashdot.org/article.pl?sid=08/12/24/0138213>
	- Google Suche: 'slashdot Senior Citizen'
	- Ergebnis der langen Diskussion: **nimm Ubuntu** …

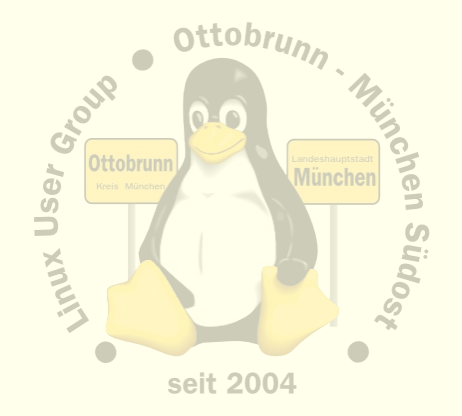

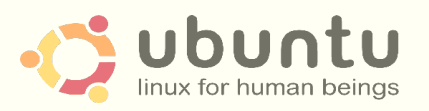

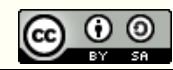

#### erste Schritte, to go the Ubuntu Way

"I cannot teach anybody anything, I can only make them think.", Socrates

- einfach nur benutzen
	- es geht alles wie von selbst
- täglich damit arbeiten
	- dem allwissenden 'PC-Guru' kündigen (Nachbar, PC-Freak, 'guter Freund'...)
	- nie jemanden an den Linux-PC lassen, der sich 'mit Computern auskennt'
	- Ubuntu ist nicht das,

was 'man' so aus der bisherigen Erfahrung kennt

- sich auf GNU/Linux/Ubuntu einlassen und selbst lernen
- und mit dem Terminal anfreunden
	- es ist sehr effizient und hilft, Linux besser zu verstehen
	- wir werden es gleich benötigen

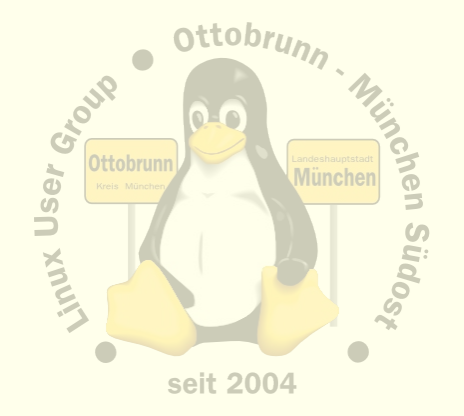

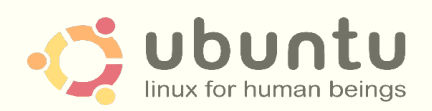

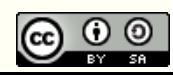

## Vorteile für Sie

#### • Lernprozess

- besserer Umgang mit dem Internet
- bessere Kenntnisse im Umgang mit dem Computer
- vom 'Klick' zum Wissen
- keine Limits durch Lizenzen
- Ergebnis
	- sicherer Umgang mit Computern, weil die Hintergründe transparent werden
	- und dann mit Ihren neuen Kenntnissen mit
		- jemandem, 'der sich mit Computern auskennt', reden
	- **Sie** werden staunen, was **Sie** alles im Umgang mit **Ubuntu** gelernt haben
- **Links** 
	- [http://lug-ottobrunn.de](http://lug-ottobrunn.de/)
	- <http://www.lug-ottobrunn.de/wiki/Kategorie:Linuxeinsteiger>

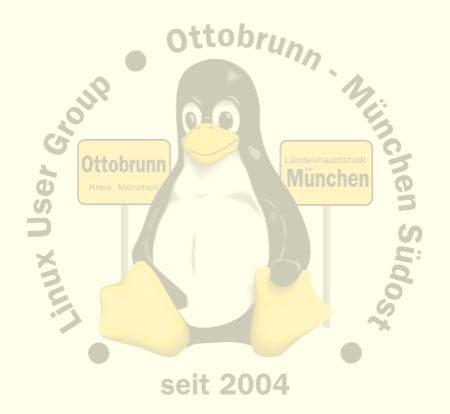

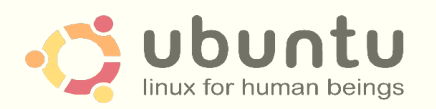

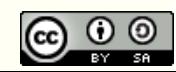

# THE HIGHWAY TO **FREEDOM IS NOW** OPEN FOR EVERYONE m. turn to go

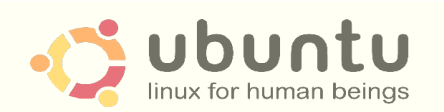

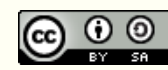

## GNU/Linux/Ubuntu im sicheren Netz

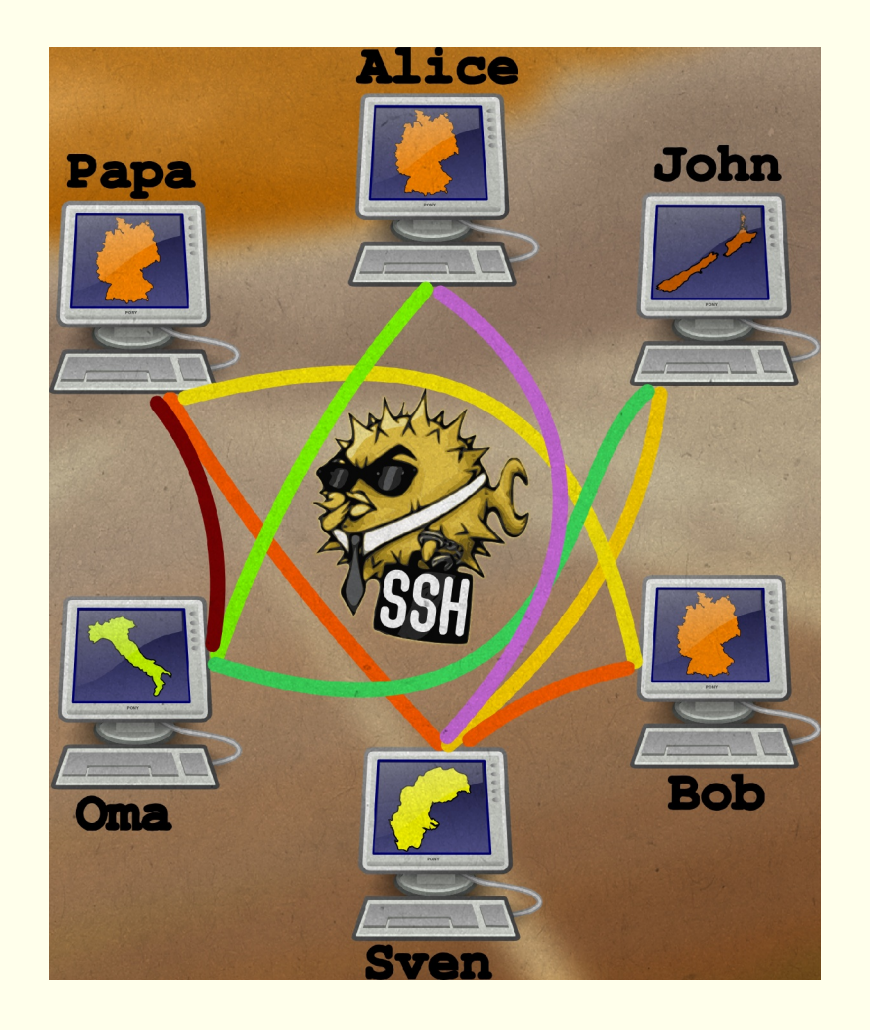

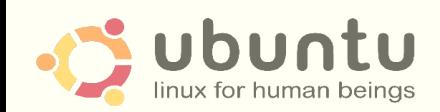

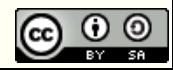

#### sicheres Netz für die Familie

- Warum?
	- Grundgesetz, s.o.
	- Überwachung des Traffic nimmt zu (z.B. De-Mail, keine vollst. Verschlüsselung)
	- 'Deep Paket Inspection' ist sehr wahrscheinlich (siehe MS Paper oben)
	- Alvar Freude: Zwei Personen kontrollieren 250 Personen [http://odem.org/insert\\_coin/](http://odem.org/insert_coin/)
- **SSH** 
	- universelle sichere Verbindung (verschlüsselt)
- Was kann ich damit tun
	- sichere Terminal Verbindung
	- Ausgabe von Programmen umleiten
	- Filemanager verteilt verwenden
	- mit Tunnel beliebige Programme sicher ins Netz beringen
- Familiennetzwerk mit SSH
	- Netz zwischen Benutzern, die sich gegenseitig vertrauen
	- ohne Zusatzsoftware, in Linux 'out of the box'
	- Zugriff auf den eigenen Desktop mit X2GO

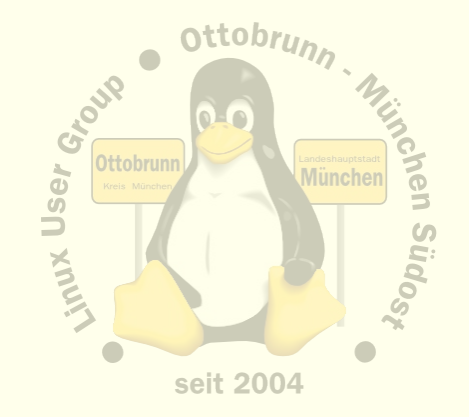

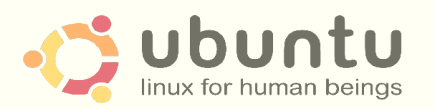

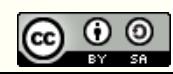

#### sicheres Netz in unsicheren Zeiten ….

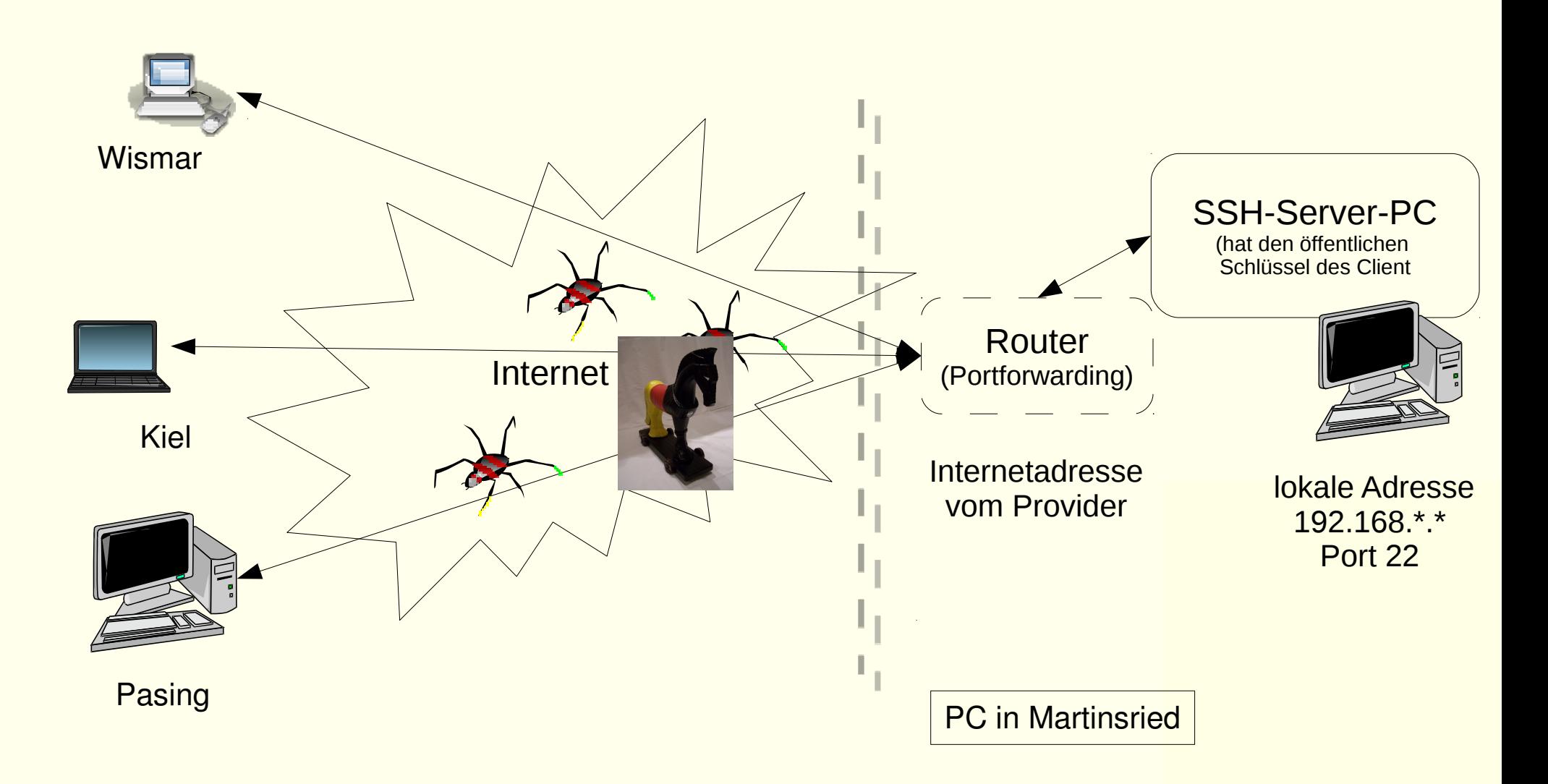

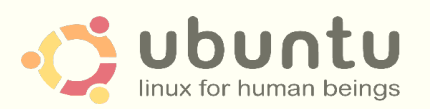

Linux-Infotag 2011, Augsburg Richard Albrecht, LUG-Ottobrunn [http://de.wikipedia.org/wiki/Datei:Bundestrojaner.jpg, CC:by-sa](http://de.wikipedia.org/wiki/Datei:Bundestrojaner.jpg)

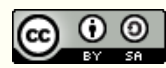

#### Voraussetzungen für die folgenden Abschnitte

#### • Installieren von Programmen

- Synaptic, apt-get
- Hilfesystem (man, info)

#### • Terminal

- öffnen, einfache Kommandos absenden
- arbeiten als root, sudo -s

#### • Netzwerk

- Internetadressen, Namensauflösung, DynDNS
- Dienste, Ports (steht in /etc/services)
- Router, Modem
- Rolle des Providers

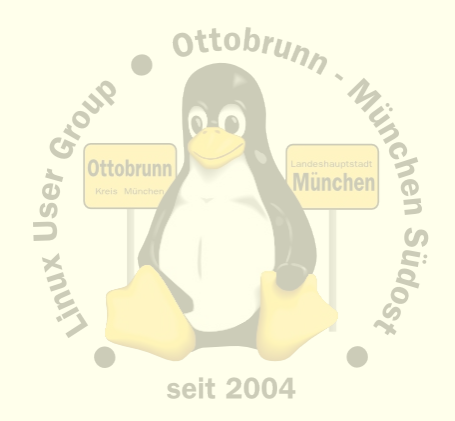

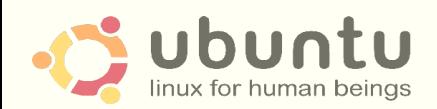

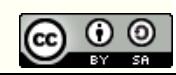

## Remote Zugriff mit SSH, Installation

- SSH installieren (auf allen beteiligten PCs)
	- # apt-get install **ssh**
		- **Server absichern**
		- Passwort-Login für alle Benutzer sperren
		- steht alles in den Links unten
	- Schlüsselpaar erzeugen und sichern (\$ key-gen)
		- für jeden Benutzer auf dem Client
	- öffentliche Schlüssel auf die Server verteilen
		- Privater Schlüssel verbleibt auf dem Client
		- Öffentlicher Schlüssel kommt auf den Server (~/.ssh/authorized keys2)

#### ● Router freischalten

- Port 22 (bzw. der für SSH gewählte Port) muss zum Server-PC weitergeleitet werden
- Firewall im Router abschalten, bzw. den SSH Port freischalten
- **Links** 
	- [http://www.lug-ottobrunn.de/wiki/SSH\\_Simple](http://www.lug-ottobrunn.de/wiki/SSH_Simple)
	- [http://www.lug-ottobrunn.de/wiki/SSH\\_Spickzettel](http://www.lug-ottobrunn.de/wiki/SSH_Spickzettel)

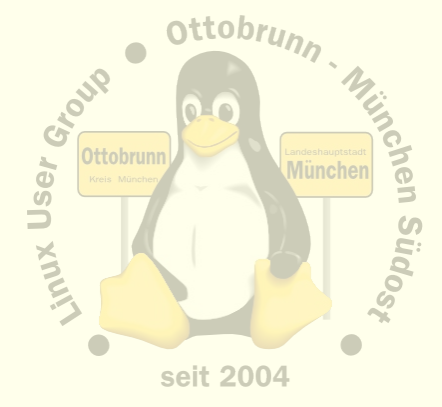

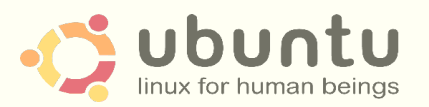

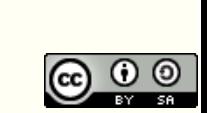

**PermitRootLogin no PasswordAuthentication no**

#### SSH-Netz

#### • Client-Server Struktur

- jeder PC kann gleichzeitig Client und Server sein
- Client-Benutzer hat beide Schlüssel
- Server-Benutzer hat den öffentlichen Schlüssel des Client
- $Wer \rightarrow Wohin$  ?
	- Client initiiert Verbindung zu einem Benutzer auf dem Server
	- **ssh benutzer@server\_IP\_Adresse**
	- Client bekommt die Rechte von **'benutzer'** auf dem Server
	- d.h. der '**benutzer**' am Server stellt seinen Account zur Verfügung
	- Vertrauen untereinander nötig (Familie,Freunde)
- Anwendungen
	- Terminal, Filemanager, Desktop, Tunnel

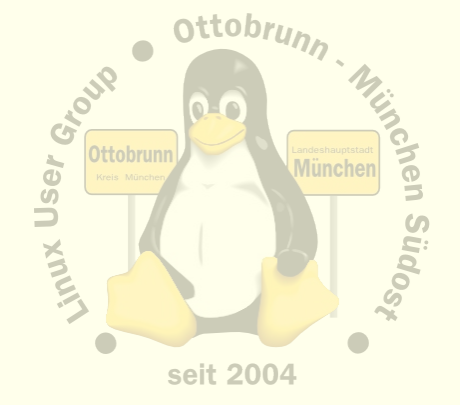

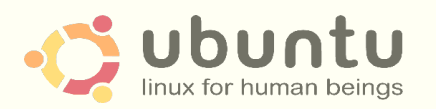

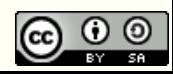

## SSH Anwendungen, Beispiel Filemanager Nautilus

● Im Filemanager: **ssh[://benutzer@IP-Adresse/](mailto://benutzer@IP-Adresse)home/benutzer**

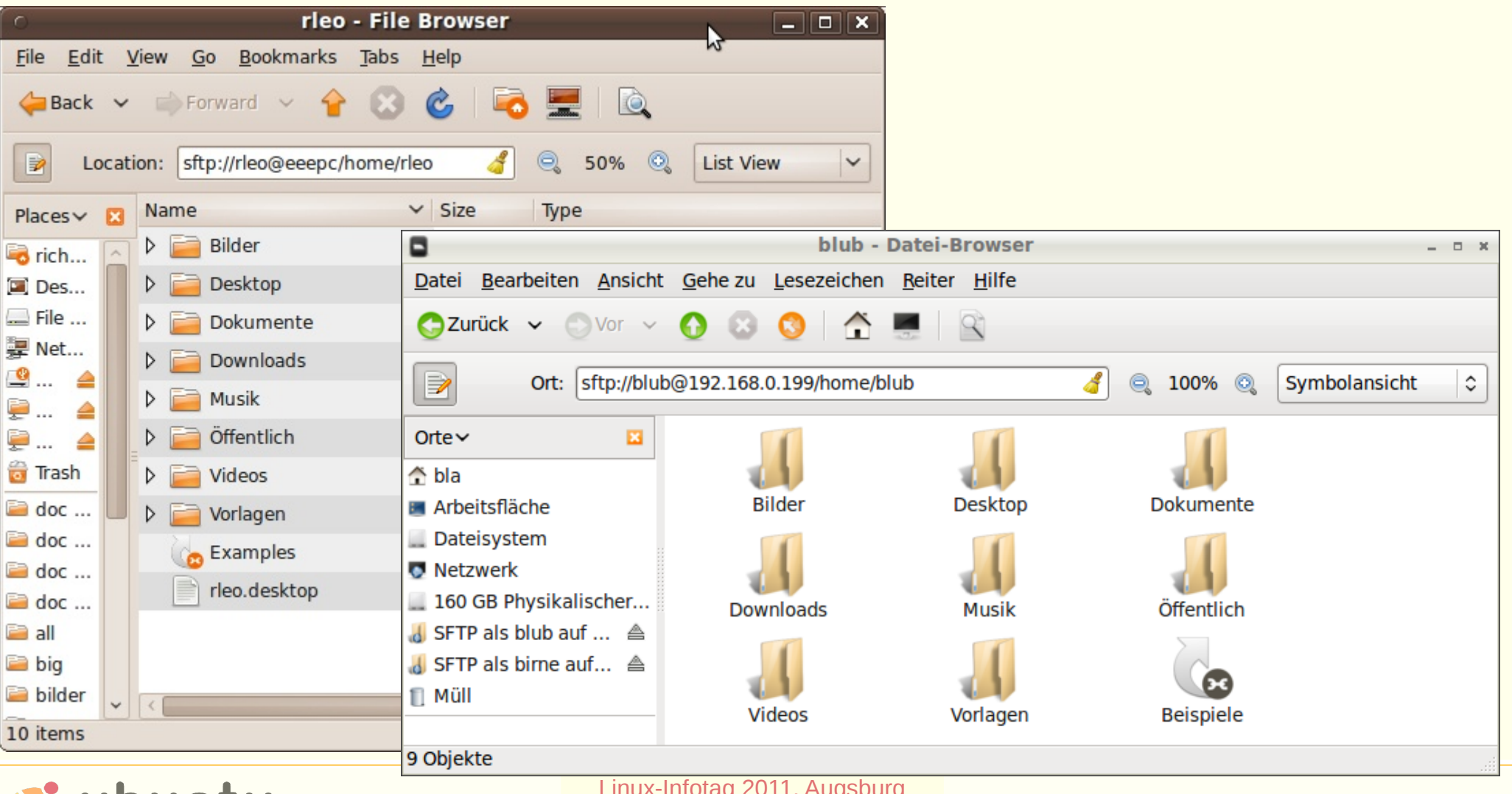

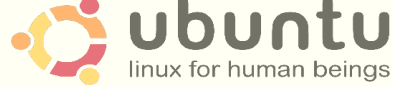

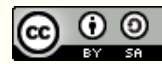

## SSH Tunnel, Beispiel Remote Desktop (VNC)

- Remote Desktop sendet auf Port 5900 + Offset
- Offset erlaubt es, mehrere Desktops zu verwalten
- der VNC Betrachter muss nur den Offset 'wissen'

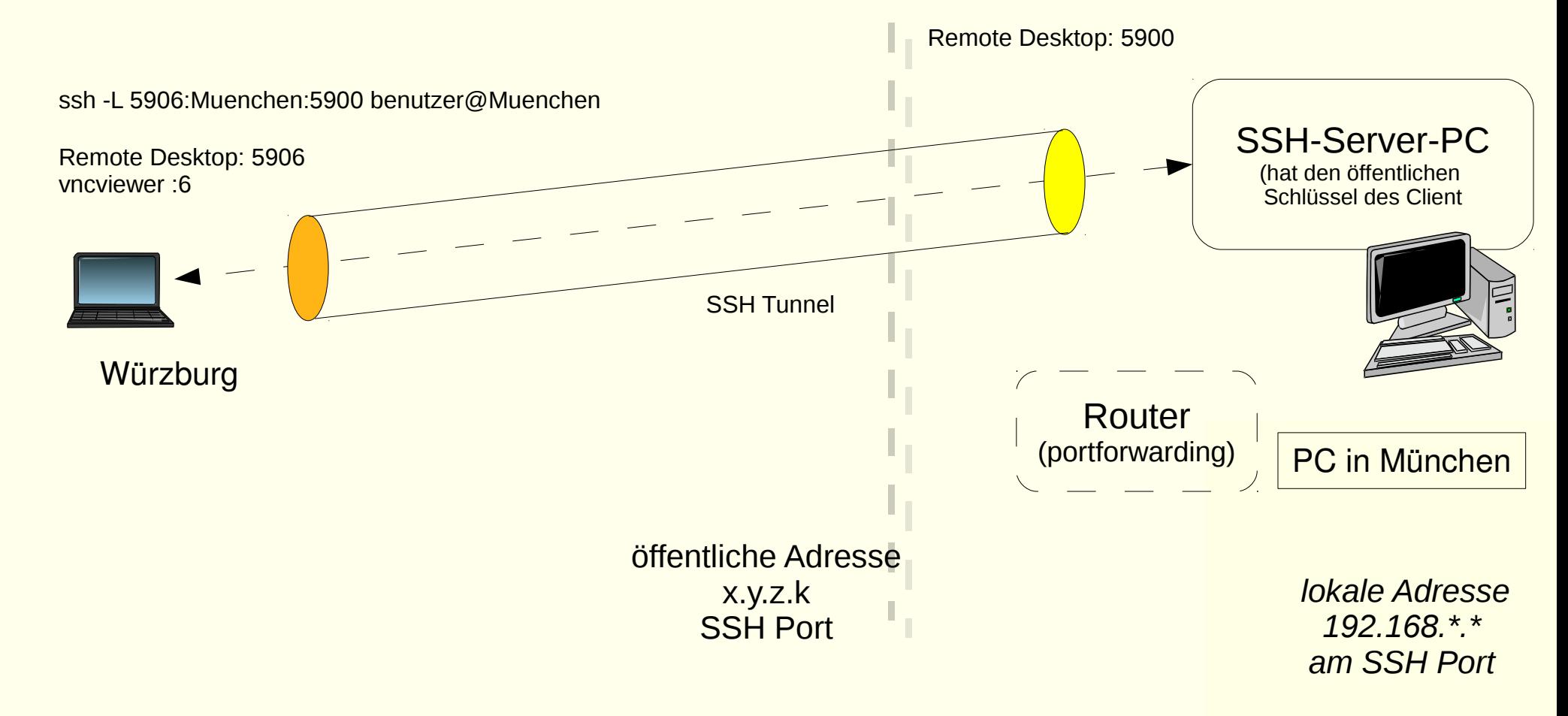

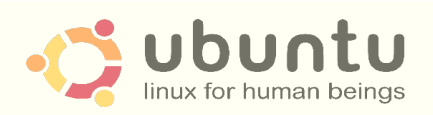

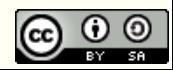

## SSH Anwendungen: Remote Desktop mit X2GO

- $\cdot$  X2GO
	- [www.x2go.org](http://www.x2go.org/)
	- z.B. für den mobilen Einsatz
	- Server zu Hause installieren, keine Konfiguration
	- # apt-get install x2goserver-home
	- [http://www.lug-ottobrunn.de/wiki/Remote\\_Desktop\\_mit\\_X2GO](http://www.lug-ottobrunn.de/wiki/Remote_Desktop_mit_X2GO)
	- Client auf portablen PC installieren und SSH Parameter konfigurieren
	- jetzt benötigt man nur noch ein Stück Internet, egal, wie unsicher
	- und man hat 'seinen' PC zu Hause, als wäre er vor Ort
	- Sicherheit des Netzes entsteht durch SSH
- Vorteile
	- eigene Session
	- Benutzer am Server muss nicht eingeloggt sein
	- ideal für unterwegs
- Nachteil
	- keine 'Fernsteuerung' des Desktops des Benutzers am Server

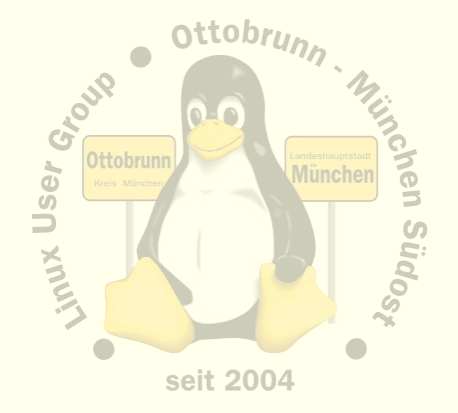

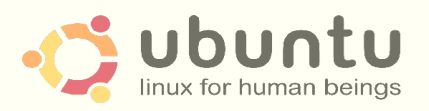

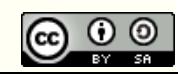

#### X2GO, so sieht es aus

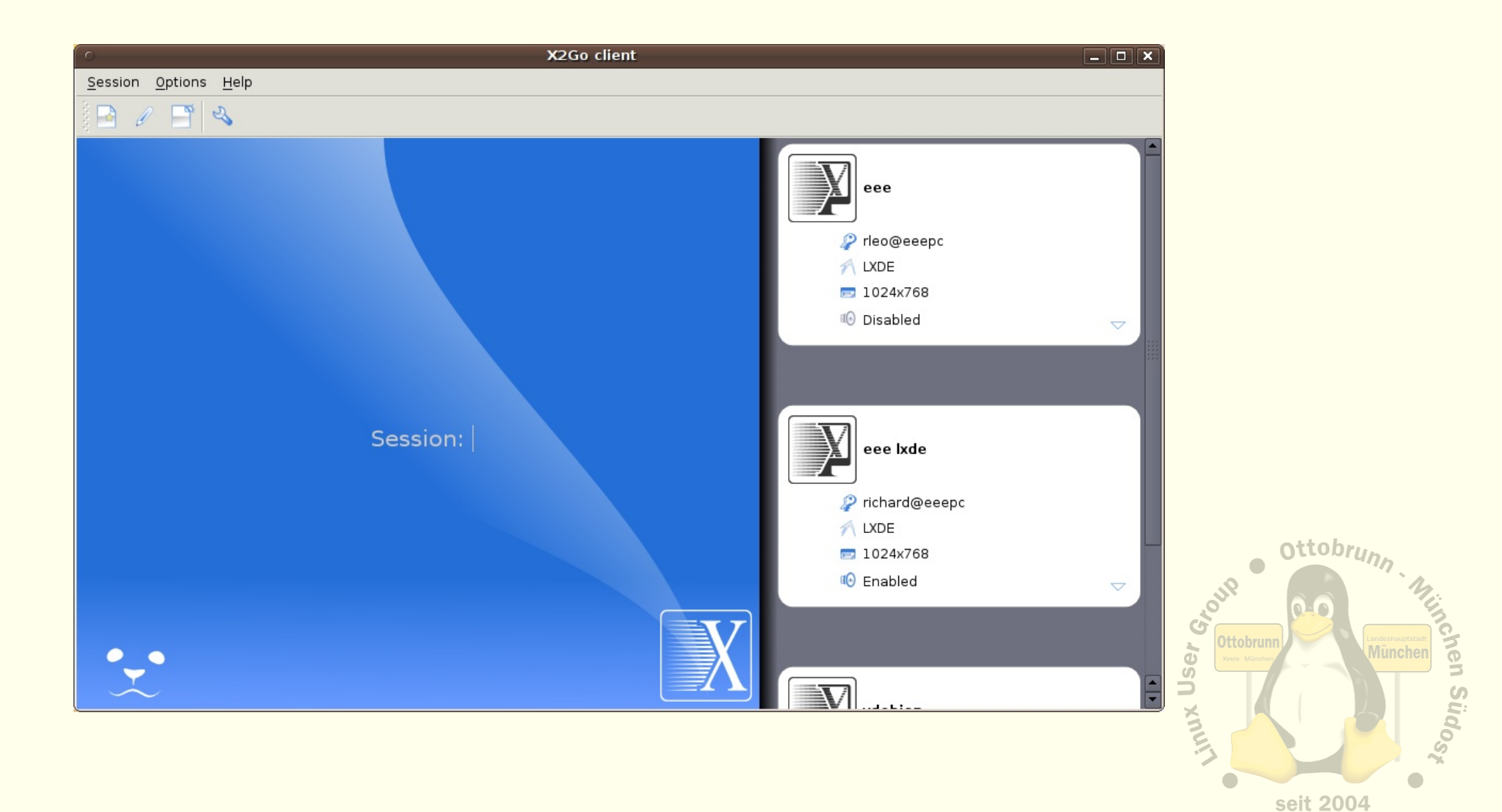

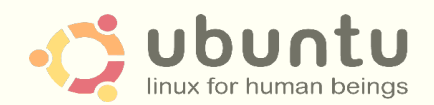

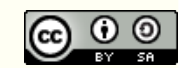

## Virtualisierung mit KVM

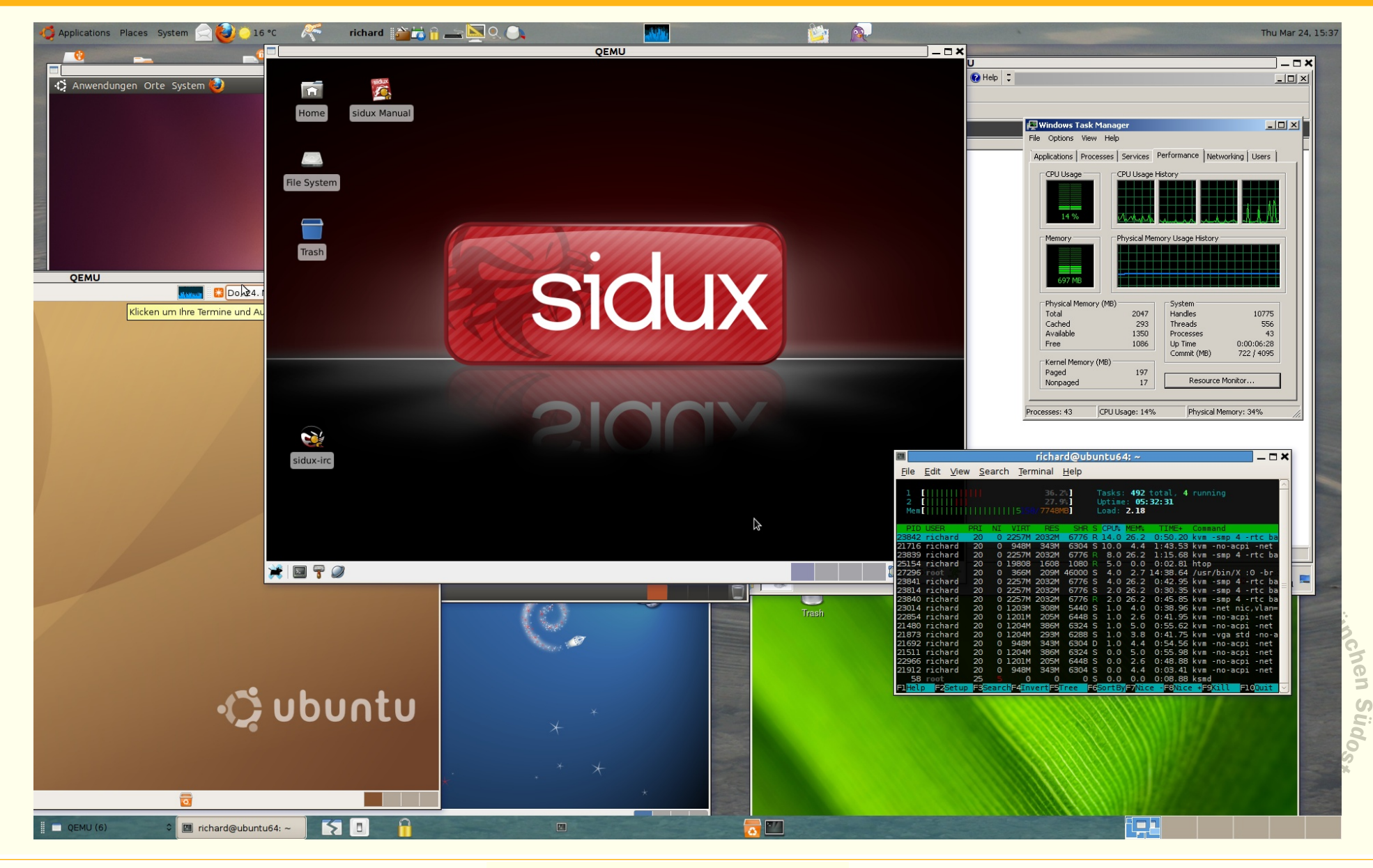

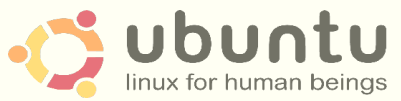

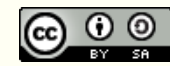

## Was ist KVM?

#### • Kernel Based Virtual Machine

- Seit 2006 im Kernel, basiert auf QEMU
- von Ubuntu favorisiert
- KVM Buch<http://qemu-buch.de/de/index.php/Hauptseite>
- [http://www.lug-ottobrunn.de/wiki/Virtualisierung\\_mit\\_KVM](http://www.lug-ottobrunn.de/wiki/Virtualisierung_mit_KVM)
- PC im PC
	- alle Teile eines PC werden über Software simuliert
		- Festplatten, Maus, Netzwerk, Grafik usw.
- Voraussetzung
	- moderner PC, mit Virtualisierungserweiterung in der CPU
- Performance (Beispiel aus der Praxis)
	- 36000 XSL Transformationen (XML nach XML umwandeln)
	- **Vista**, native CPU, Intel Q9550, Quadcore, **4 GB RAM**, 32 bit
		- Laufzeit: 13m:12s
	- **XP** in KVM, 1 GB RAM, 32 bit
		- Laufzeit: 12m:52s
	- **Host**: Ubuntu, 64 bit, AMD 4850e, Dualcore, **8 Gig RAM**

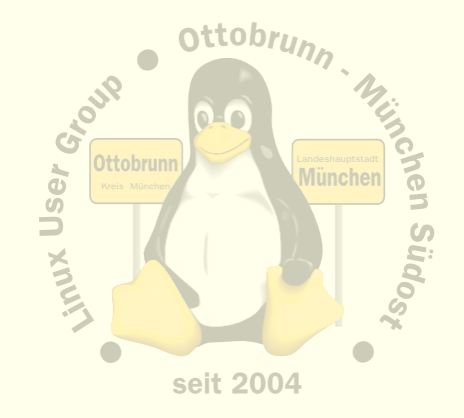

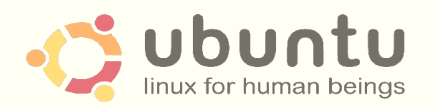

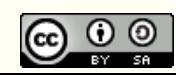

## Installation von KVM

- Siehe Webseiten von 'ubuntuusers.de' und 'ubuntu.com'
	- <http://wiki.ubuntuusers.de/KVM>
	- <http://wiki.ubuntuusers.de/QEMU>
	- <https://help.ubuntu.com/community/KVM>
	- Install **qemu-kvm** und testen
		- \$ **kvm-ok**
		- INFO: Your CPU supports KVM extensions
		- INFO: /dev/kvm exists
		- KVM acceleration can be used
	- Details auf den Webseiten
- KSM Intervall erhöhen
	- 'Kernel same page merging' ist oft zu knapp eingestellt (alle 20 msec)
	- <http://www.linux-kvm.com/content/using-ksm-kernel-samepage-merging-kvm>
	- in /sys/kernel/mm/ksm
	- in File: sleep\_millisecs 200 eintragen

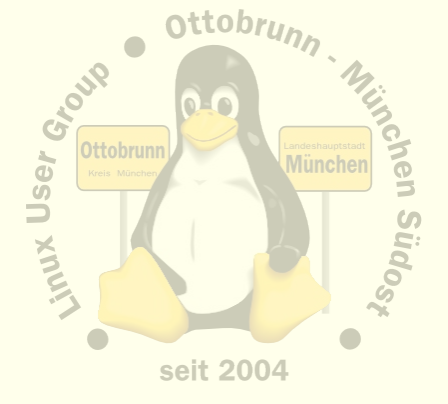

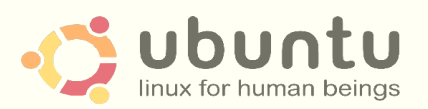

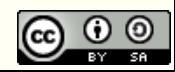

#### Einbinden in das lokale Netz

- per default hat KVM ein eigenes Netz hinter einem Router
	- Sicherheit durch Firewall im Router
	- VM kann Internet erreichen, aber nicht den Host
	- Host kann VM nicht erreichen
- bridge utils
	- <https://help.ubuntu.com/community/KVM/Networking>
	- 'Creating a network bridge on the host'
	- \$ sudo apt-get install bridge-utils
- Networkmanager deinstallieren
	- Netzwerk in /etc/network/interfaces einrichten

```
auto br0
iface br0 inet static
         address 192.168.0.10
         network 192.168.0.0
         netmask 255.255.255.0
         broadcast 192.168.0.255
         gateway 192.168.0.1
        bridge ports eth0
         bridge_stp off
        bridge fd 0
        bridge maxwait 0
```
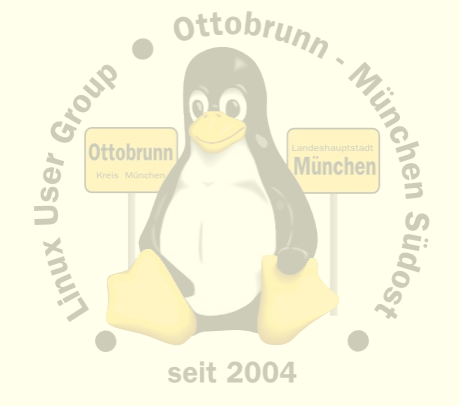

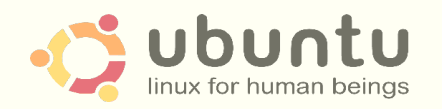

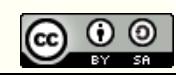

#### Setzen der Rechte, KVM benötigt für das Netz 'sudo'

- # chmod 660 /dev/kvm, von Hand oder in in 'rc.local' eintragen
	- KVM Device ist damit für die Gruppe 'kvm' benutzbar
- Netzwerk über File 'sudoers' ermöglichen
	- /etc/qemuif-up.sh usw. benötigen 'sudo'
	- mit 'visudo' in File 'sudoers' eintragen
	- so sieht es aus:

%kvm ALL=NOPASSWD: /usr/sbin/tunctl, /usr/sbin/brctl, /sbin/ifconfig, /sbin/ifup, /sbin/ifdown

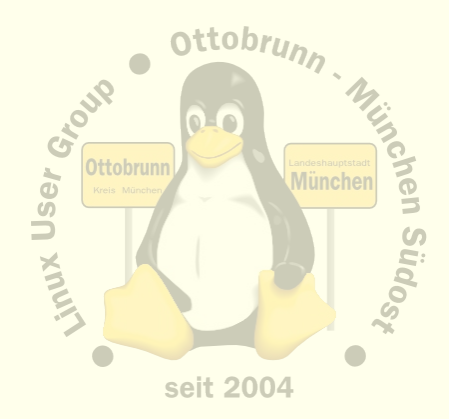

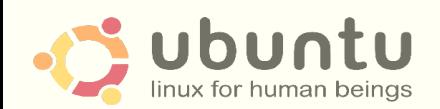

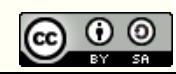

#### • MAC Adressenliste

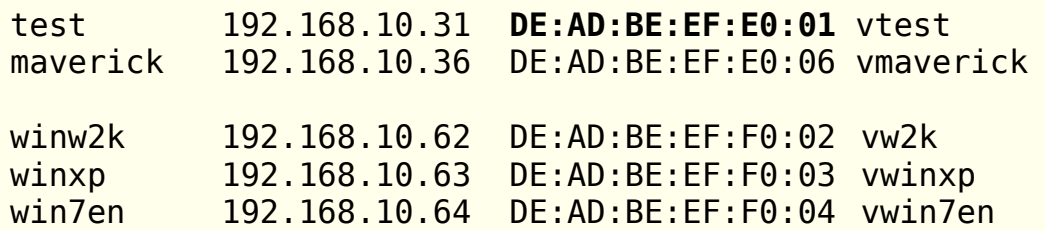

#### • Startfiles mit den Parametern

```
#!/usr/bin/env bash 
SYSTEM=winxp
MAC=`grep $SYSTEM ../../config.txt | awk '{ print $3 }'`
USERID=`whoami`
iface=`sudo tunctl -b -u $USERID`
model=rtl8139
RAM=768
nohup kvm -rtc base=localtime -net nic,vlan=0,macaddr=$MAC -net tap,vlan=0,ifname=$iface \
      -m $RAM -hda $SYSTEM.ovl $@
sudo tunctl -d $iface &> /dev/null
```
- Statische IP oder eigener DHCP und DNS Server im lokalen Netz
	- # apt-get install **bind9**
	- # apt-get install **dhcp3-server**

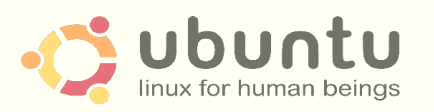

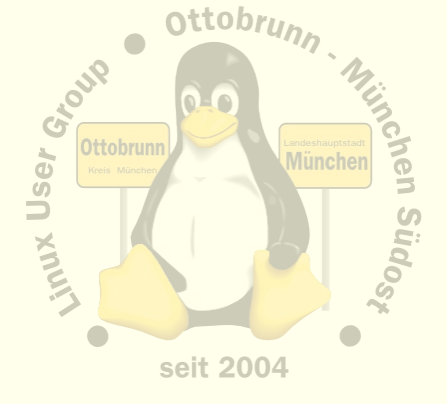

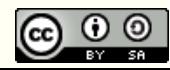

## COW – copy on write

- Copy On Write
	- geänderte Blöcke werden nicht überschrieben
	- in "Overlay" abgelegt
- Kommandos
	- \$ qemu-img **create** -b base.raw -f qcow2 overlay.ovl
	- statt base.img jetzt overlay.ovl starten
	- \$ qemu-img **commit** overlay.ovl

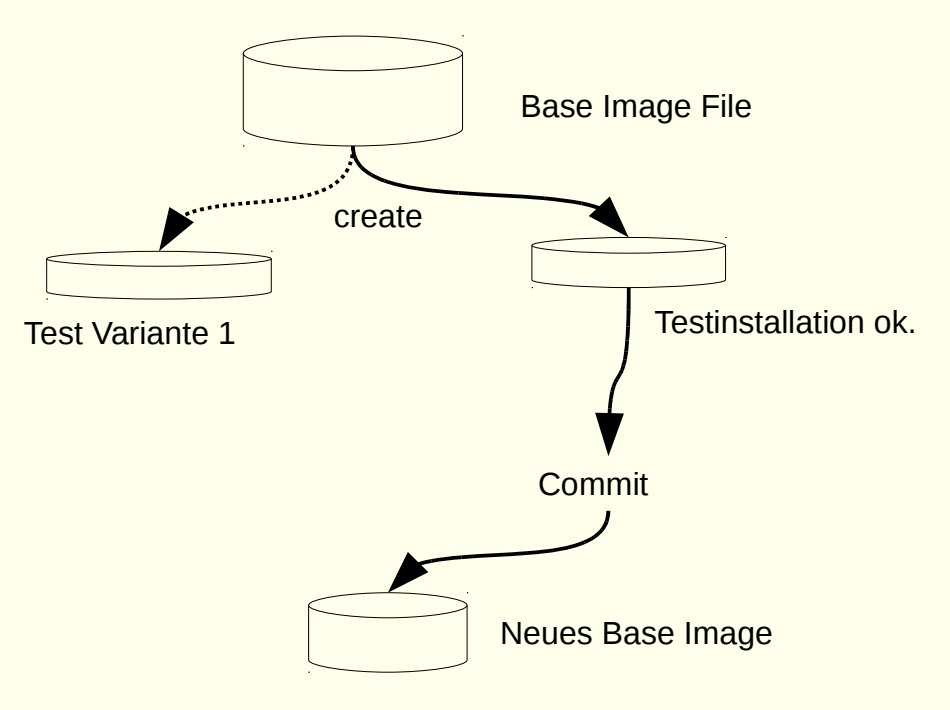

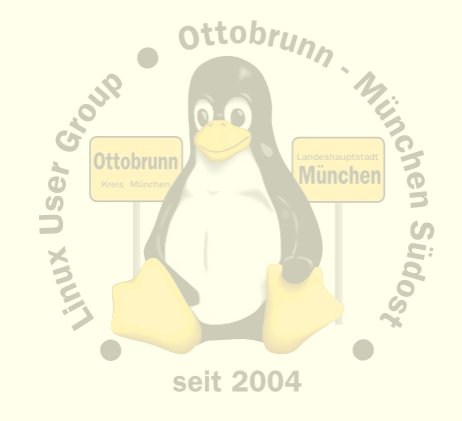

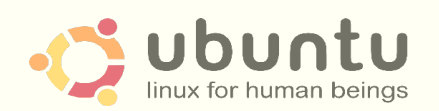

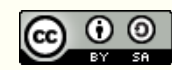

#### Was kann man jetzt alles machen

- Live CDs testen, Mini Demo
	- \$ kvm -hda test.img -cdrom file -boot d
- Umzug eines alten PC
	- [http://www.lug-ottobrunn.de/wiki/Umzug\\_eines\\_PC\\_nach\\_KVM](http://www.lug-ottobrunn.de/wiki/Umzug_eines_PC_nach_KVM)
- Overlays
- Snapshots
- **QEMU Monitor (ctrl-alt-2)**
- Demos am Stand maverick, dapper, debian, arch, sidux uvam.
- Demo mit 64 bit win2008 und 4 CPUs
	- SSH Tunnel zum Remote Desktop einrichten
	- Gast kann kein SSH, ist aber durch SSH erreichbar (!)
	- SSH -L 10025:vwinxp:3389 [lug1@example.com](mailto:lug1@example.com)
	- mit "grdesktop" sich mit dem Gast verbinden
	- gezeigte VM hat 4 virtuelle CPUs (!) und 2 GB RAM

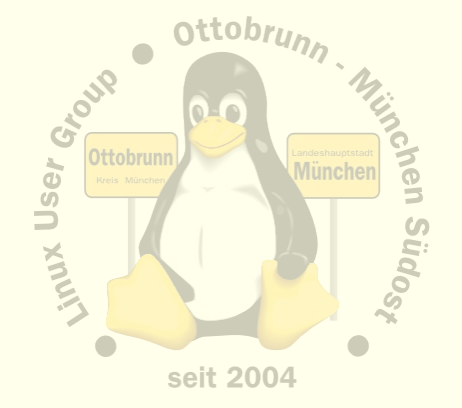

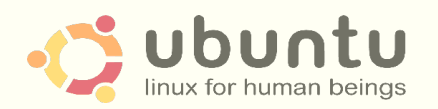

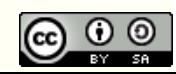

# privates sicheres Netz sie haben die Kontrolle

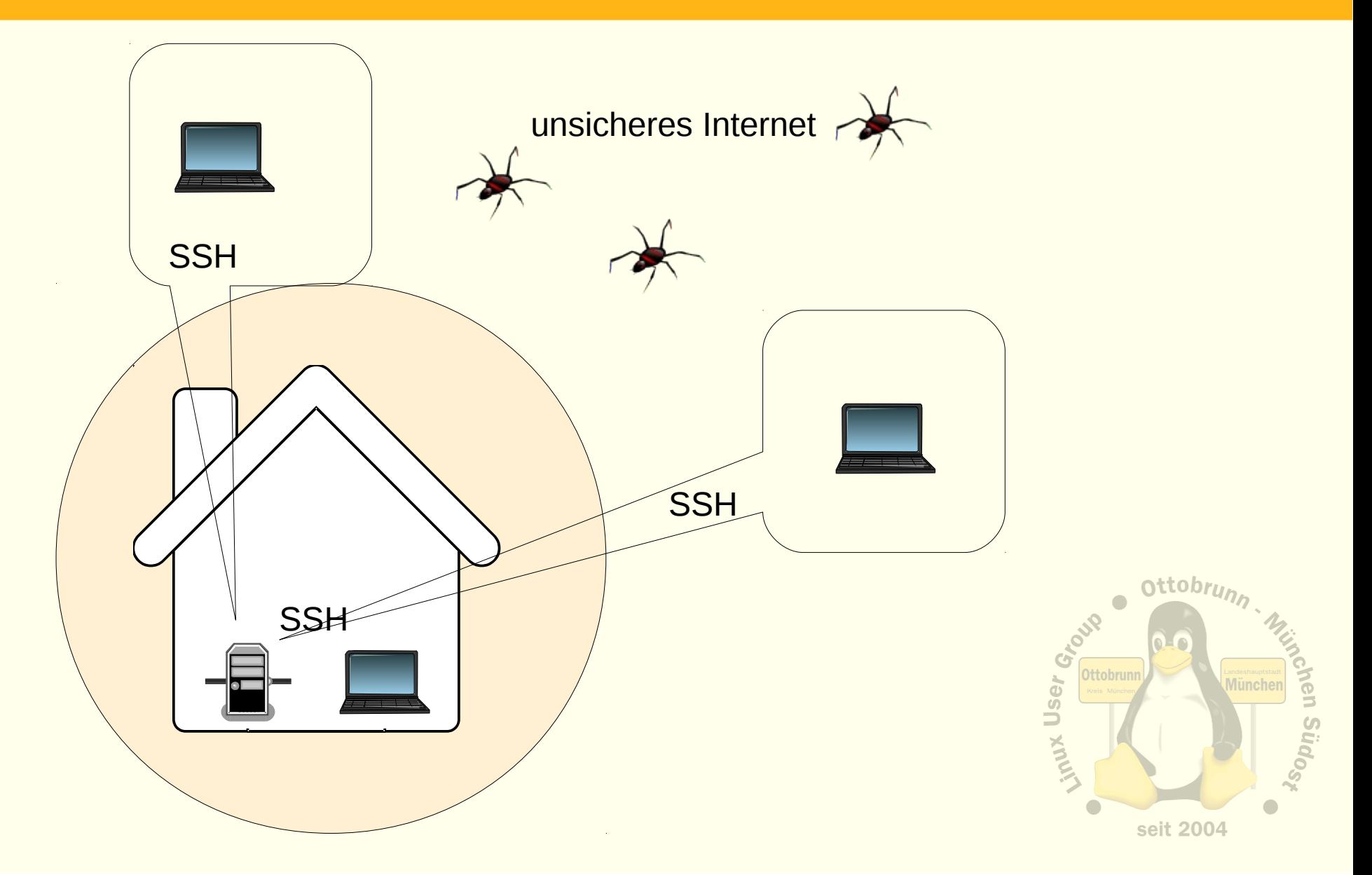

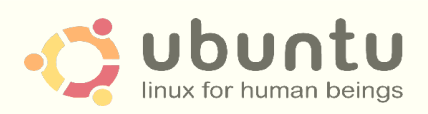

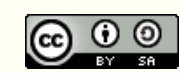

#### Ende ...

- 'to go the GNU/Linux/Ubuntu Way'
- Lernprozess
	- besserer Umgang mit dem Internet
	- bessere Kenntnisse im Umgang mit dem Computer
- Ergebnis
	- **Sie** werden staunen, was **Sie** alles im Umgang mit Ubuntu gelernt haben
- sicheres privates Netz
	- einfach, transparent, sicher
	- KISS (Ockham)
- KVM
	- alter PC lebt weiter
	- jedem sein PC, egal, wo man sich aufhält

# Vielen Dank für Ihre Aufmerksamkeit und einen schönen Linux-Infotag

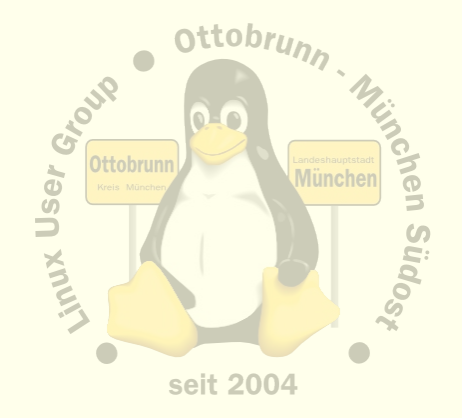

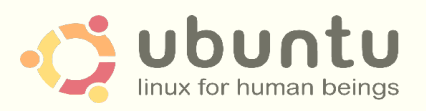

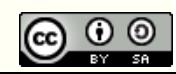